VII CONGRESSO INTERNACIONAL DE ENSINO DA MATEMÁTICA

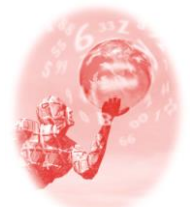

1

**ULBRA – Canoas – Rio Grande do Sul – Brasil.**

04, 05, 06 e 07 de outubro de 2017

Comunicação Científica

# **TRANSFORMAÇÕES LINEARES: SEQUENCIA DIDÁTICA E O USO DO GEOGEBRA**

Eliza Souza Silva<sup>1</sup>

Jeane do Socorro Costa da Silva<sup>2</sup>.

## **Educação Matemática, Tecnologias Informáticas e Educação a Distância.**

O presente artigo apresenta alguns resultados referentes à tese de doutorado intitulada TRANSFORMAÇÕES LINEARES EM UM CURSO DE LICENCIATURA EM MATEMÁTICA: Uma estratégia didática com uso de tecnologias digitais. Esta é uma pesquisa de caráter qualitativo desenvolvida no âmbito do grupo PEA-MAT, ligada ao projeto "Tecnologias e Educação Matemática: investigações sobre a fluência em dispositivos, ferramentas, artefatos e interfaces", e que trata sobre o conhecimento acerca do tema "transformações lineares" com alunos da licenciatura em Matemática da Universidade do Estado do Pará (UEPA), por meio de sequências didáticas mediadas pelo *software* GeoGebra 5. O referencial teórico repousa sobre a teoria das situações didáticas, com o propósito de investigar de que forma estudantes de Licenciatura em Matemática resolvem problemas conceituais em relação ao tema "transformações lineares" no âmbito de situações didáticas e com o uso de tecnologias digitais. A sequencia didática contém três atividades elaboradas sobre transformações lineares, procurando mostrar como ela deverá se desenvolver com relação ao *milieu*, com o uso do programa computacional GeoGebra 5 como elemento mediador. Para este artigo será apresentada a primeira atividade da sequencia que foi preparada com o intuito de que os alunos, a partir da utilização dos seus conhecimentos prévios sobre resolução de sistemas e operações matriciais, classificassem as transformações do espaço  $\mathbb{R}^n$  no  $\mathbb{R}^m$ , no sentido de indicar se preservam ou não combinações lineares. Tal atividade consisti em dar ao aluno subsídios indispensáveis para construir, de modo autônomo, as características necessárias para classificar uma aplicação arbitrária como sendo ou não linear.

**Palavras-chave:** Transformações Lineares. Visualização e experimentação. Tecnologias Digitais. Teoria das Situações Didáticas.GeoGebra.

### **A álgebra Linear e a interação com novas tecnologias**

A álgebra linear constitui parte fundamental das ferramentas matemáticas utilizadas para estudos modernos de muitas áreas do conhecimento e/ou ciências, tais como a física, engenharia, administração e computação. No domínio das chamadas Matemática pura e aplicada, o emprego dos conhecimentos relativos à álgebra linear é, de igual forma, bastante relevante. Segundo Lima (1998, prefacio), a "álgebra linear é o estudo dos espaços vetoriais e das transformações lineares

<sup>1</sup>Doutora em Educação Matemática PUC-SP. Professora do departamento de Matemática da UEPA. E-mail ssazile@hotmail.com.

<sup>2</sup> Doutora em Educação Matemática PUC-SP. Professora do Departamento de Matemática da UEPA e professora SEDUC/Pa. E-mail jeanescsr@yahoo.com.br

entre eles". Ainda, Lima (1998, prefácio) destaca que "são numerosas e bastante variadas as situações, em Matemática e em suas aplicações, nas quais esses objetos ocorrem". Deste modo, pode-se aventar a grande importância dos conceitos envolvidos em Álgebra Linear no ensino de Matemática.

A Tese de doutorado intitulada TRANSFORMAÇÕES LINEARES EM UM CURSO DE LICENCIATURA EM MATEMÁTICA apresenta-se um levantamento de caráter bibliográfico que se baseia em duas categorias de trabalhos: a primeira delas aborda questões envolvidas no aprendizado de álgebra linear; a segunda trata sobre as tecnologias digitais como mediadoras no processo de ensino e aprendizagem de Matemática.

Com relação ao aprendizado de álgebra linear Karrer (2006) apresenta revisão de literatura que indicou, prioritariamente, que os sujeitos das investigações que tinham por tema conteúdos de álgebra linear evidenciam consideráveis dificuldades quando submetidos a atividades desta disciplina, em especial àquelas ligadas às transformações lineares. Pode-se observar que professores em formação, entre outros sujeitos, apresentaram ou consideraram definições incompletas e imprecisas no trato com os temas de tais investigações.

Especificamente, então, os pontos de maior destaque que ressaltam desta revisão asseguram que os estudantes adotam um discurso de prática, o qual, muitas vezes, dificulta a compreensão de conceitos e o desenvolvimento de uma argumentação teórica consistente, recorrem frequentemente a definições incompletas e imprecisas, incorporando tais "ferramentas" aos procedimentos habituais de resolução de problemas em álgebra linear, também apresentam dificuldade em perceber o caráter sistêmico do conhecimento científico, tendem a substituir conceitos e uso de teoremas por modelos intuitivos, de modo a tentar diminuir o nível de abstração envolvido. As dificuldades levantadas nesta investigação apontam que tal fato pode levar a falhas conceituais, como a incompreensão do conceito de espaço vetorial e dificuldades de transitar entre registros. De maneira mais incisiva, esta prática pode conduzir à consolidação de erros, outro entrave refere-se em relacionar as interpretações geométricas com as representações de uma matriz de transformação linear.

VII CONGRESSO INTERNACIONAL DE ENSINO DA MATEMÁTICA – ULBRA, Canoas, 2017 Um ponto que vale a pena revisitar se refere ao emprego, por parte dos estudantes, de modelos intuitivos. Ressalta destas asserções a possibilidade em torno da prevalência de um modelo mecanizado de ensino desses conteúdos, o que

permite supor que essas características poderiam decorrer da falta de sentido e de significados relevantes para a aquisição destes objetos matemáticos, o que colaboraria para impedir o desenvolvimento cognitivo dos alunos de forma mais ampla. Entretanto, não se pode deixar de pontuar que essa abordagem axiomática, existente nos conteúdos de álgebra linear, também se faz necessária para o próprio desenvolvimento deste conteúdo matemático. Segundo Dorier e Sierpinska,

> A [axiomatização da álgebra linear], em si, não permitiu que os estudantes de matemática resolvam novos problemas, mas deu-lhes uma abordagem mais universal e uma linguagem para ser usada em uma variedade de contextos (análise funcional, formas quadráticas, aritmética, geometria, etc.). A abordagem axiomática não era uma necessidade absoluta, com exceção de problemas não enumeráveis de dimensão infinita, mas tornou-se uma forma universal de pensar e organizar a álgebra linear. Portanto, o sucesso da axiomatização não veio da possibilidade de alcançar uma solução para problemas matemáticos não resolvidos, mas a partir de seu poder de generalização e unificação e, consequentemente, da simplificação na busca de métodos para resolver problemas de matemática. (DORIER; SIERPINSKA, 2001, p. 257, tradução nossa).

Se é desta forma, seria lícito pensar que o processo de ensino em nada influencia a dificuldade dos estudantes, e que os elementos surgidos neste trabalho a partir do levantamento evidenciado se devem, exclusivamente, à inabilidade dos estudantes. No entanto, seria difícil crer em tal assertiva. De modo geral, ao se trabalhar com conteúdos matemáticos, fica evidente a necessidade da atualização da prática dos professores. Não é diferente quando se fala de álgebra linear. O que se aventou é que o insucesso e a inabilidade no trato dos alunos com a álgebra linear, e em particular, com as transformações lineares, pode ter relação com seu ensino, cujo caráter puramente abstrato dificultaria a utilização de recursos que possibilitem a construção do conhecimento sobre o tema.

VII CONGRESSO INTERNACIONAL DE ENSINO DA MATEMÁTICA – ULBRA, Canoas, 2017 Neste contexto, é necessário considerar o fato de que o professor precisa adquirir uma nova postura, por meio da qual deve esquematizar as atividades, de modo a privilegiar uma aprendizagem autônoma, consequentemente, objetivando uma atuação mais reflexiva do aluno em sala de aula. Para alcançar tal propósito, Ponte (1995) acentua que o uso de tecnologias de modo adequado nas aulas de matemática é fundamental, sendo assim, apresentaremos a seguir a importâncias das tecnologias digitais, em especifico, Geogebra 5, visando uma aprendizagem significativa sobre o ensino das transformações lineares.

### **Tecnologias digitais: experimentação, visualização e dinamismo**

O *software* GeoGebra vem sendo utilizado em diversos trabalhos acadêmicos e escolares, quando se pretende prover construções matemáticas que agreguem o dinamismo, experimentação e visualização como possibilidades.

De acordo com Borba (2010), a questão visual interfere decisivamente na construção do conhecimento matemático, na medida em que a "visualização constitui um meio alternativo de acesso ao conhecimento matemático", bem como "a compreensão de conceitos matemáticos requer múltiplas representações, e representações visuais podem transformar o entendimento deles" (BORBA, 2010, p.4). De igual forma, o autor afirma que a "visualização é parte da atividade matemática e uma maneira de resolver problemas" *(ibidem*). Ao ter acesso ao elemento visual em uma atividade de transformações lineares, o estudante pode aperfeiçoar sua compreensão acerca da estrutura de dada transformação, na medida em que pode perceber o que ocorre com os vetores envolvidos. Nem por isso, entretanto, deve abandonar, como referências, os conceitos e teoremas típicos, empregados com certo nível de formalização.

Em relação ao dinamismo, ou seja, à possibilidade de se manipularem construções a partir de seus parâmetros, elementos ou valores, pode-se dizer que o processo de teste, validação e/ou refutação de conjecturas pode ser subsidiado de forma consistente. Neste sentido, Borba (2010), afirma que:

> Em consequência da investigação com softwares, um ambiente com características ímpares é criado, no qual as construções podem ser submetidas à prova do arrastar, de modo que as propriedades e conjecturas formuladas poderão ser testadas para vários casos e validadas ou refutadas (BORBA, 2010, p.4).

Justamente neste sentido se ampliam as possibilidades de experimentação, o que, em Matemática, representa, desde a consolidação das tecnologias digitais na educação, um marco distinto, denominado por Lévy (1998) "paradigma informático na Matemática". De fato, segundo este autor:

> Uma das mais estranhas modificações ligadas ao uso das simulações digitais é a que hoje afeta as matemáticas. Tradicionalmente consideradas como reino da dedução, elas também estão adquirindo um caráter experimental. Simulações de objetos matemáticos podem infirmar, confirmar, ou gerar conjecturas (LÉVY, 1998, p. 104).

Neste caso, as principais possibilidades de produção do conhecimento residem na experimentação e na simulação: ao manipular as condições e parâmetros de modelos computacionais, por exemplos, diversas conjecturas podem ser suportadas – não se trata, em um primeiro momento, de um conhecimento teórico, mas que pode lhe subsidiar. Ainda que institua uma dimensão inovadora em relação às outras formas, a informática representa uma possibilidade de convergência, não de substituição, o que permite promover interações entre as três tecnologias da inteligência mencionadas.

Para os autores, usar tecnologias sob um olhar experimental em Matemática possibilita: Investir na criação, pelos estudantes, de conjecturas acerca de problemas específicos – e de testá-las, por meio de vários exemplos; Descobrir resultados de natureza matemática que não eram conhecidos antes do procedimento experimental; Testar formas alternativas de colher resultados; Criar novas experimentações – e repeti-las indefinidamente; Instituir uma forma diferente de aprender Matemática.

Nesta investigação a interface informática eleita deveria, conforme indicado, proporcionar amplas possibilidades de experimentação, dinamismo e visualização. Para tanto, apresentaremos no âmbito das situações didáticas, a primeira atividade referente à sequência didática elaborada sobre transformações lineares, procurando mostrar como ela deverá se desenvolver com relação ao *milieu*.

A primeira atividade foi preparada com o intuito de que os alunos, a partir da utilização dos seus conhecimentos prévios sobre resolução de sistemas e operações matriciais, classificassem as transformações do espaço  $\mathbb{R}^n$  no  $\mathbb{R}^m$ , no sentido de indicar se preservam ou não combinações lineares.

### **Descrição da atividade 1: Princípio da sequencia didática**

A teoria das situações didáticas (TSD), desenvolvida por Brousseau (1986), no âmbito da Educação Matemática, destaca a importância da tomada de decisões por parte do aluno, de forma autônoma, na construção e retenção do conhecimento matemático. O professor atua como mediador da conduta do estudante, pois é o responsável pela elaboração e criação das condições necessárias para que o aluno venha a reter os conhecimentos matemáticos envolvidos. Desta forma, uma situação didática é formada de interações didáticas entre professor, aluno e saber, a partir do desenvolvimento de atividades voltadas ao ensino de um determinado conteúdo.

Deste modo, a proposta é a de que, entre o momento de aceitação do problema e o de sua resolução, a participação do professor ocorra de forma quase despercebida, na medida em que ele procura não intervir diretamente nas decisões dos alunos ao não lhes fornecer roteiros prontos para a construção do conhecimento a ser aprendido: seu papel é de mediador da aprendizagem por meio da elaboração de problemas adequados. Em uma situação didática, o professor não pode declarar, antecipadamente, o que realmente deseja como resposta do aluno, mas deve procurar garantir sua aceitação e responsabilidade, na busca por respostas para o problema ou jogo no qual ele está inserido.

Assim, o objetivo da primeira atividade da sequência didática foi dar ao aluno subsídios indispensáveis para construir, de modo autônomo, as características necessárias para classificar uma aplicação arbitrária como sendo ou não linear. Classificações esta que será revelada ao aluno pelo professor no momento denominado pela TSD de institucionalização do ensino, onde o aluno poderá ter a oportunidade em discutir suas estratégias e assim compreender melhor o conceito apresentado pelo professor.

Esta atividade foi preparada para que as duplas, inicialmente, fizessem escolhas adequadas em relação a um vetor no espaço, o qual, ao ser adicionado a dois vetores fornecidos na atividade, permitisse aos alunos mobilizar seus conhecimentos de resolução de sistemas e, com isto, estabelecer uma relação entre os vetores dados e o vetor escolhido. Estabelecida esta relação entre os vetores, esperava-se que os alunos, ao dar prosseguimento à atividade, utilizassem as mesmas estratégias usadas no vetor obtido, ao usarem uma determinada aplicação que associa vetores do espaço aos vetores iniciais, e observassem que a relação entre esses novos vetores fica preservada. Durante as ações realizadas nesta atividade, a primeiramente foi feito uma leitura da atividade, cada dupla salvou o arquivo construído no processo de resolução da atividade no GeoGebra 5, estabelecendo, deste modo, parte do protocolo de suas ações. Além disso, os sujeitos registraram com lápis e em papel, ao responderem aos questionamentos da atividade, que segue descrita como foi disponibilizada para os estudantes.

**Atividade 1:** Considere os vetores V<sub>1=</sub> 0 2 −3  $|V_{2}=|$ −1 0 2 ] do espaço ℝ<sup>3</sup> . Fazendo

uso do *software*GeoGebra5 e de lápis e papel:

**a)** Escolha um vetor V<sub>3</sub> e construa, no ambiente computacional, a matriz M=[A|B]=[V1,,V2, V3]; descreva com o auxílio de lápis e papel o sistema AX=B, associado à matriz M, explicando a relação que o mesmo descreve com respeito aos vetores  $V_1$ ,  $V_2$ ,  $V_3$ . Sendo a matriz A = [ $V_1$ ,  $V_2$ ] e a matriz B= $V_3$ .

Com respeito ao item (a):

1) Descreva a matriz  $M = [V_{11}, V_{21}, V_{3}]$  construída no ambiente GeoGebra 5;

2) Escreva o sistema AX=B, cuja matriz aumentada é descrita pela matriz M;

3) Qual relação você encontra entre os vetores  $V_1$ ,  $V_2$ ,  $V_3$ , obtidos a partir dos itens anteriores?

**b)** No ambiente GeoGebra 5, escalone a matriz  $M=[A|B] = [V_1,V_2,V_3]$  e verifique se o sistema AX=B possui solução ou não. Com lápis e papel, descreva o sistema equivalente obtido e descreva qual a relação com o sistema original. No caso do sistema AX=B não ter solução, repita o processo, modificando a escolha do V<sub>3</sub>, e descreva a relação entre os vetores  $V_1$ ,  $V_2$ ,  $V_3$ .

Para resolver o item (b), responda as seguintes perguntas:

1) O sistema descrito (AX=B) representa um sistema compatível (possível)? Justifique sua resposta.

2) Com relação ao item anterior (com solução), o que você pode dizer a respeito da relação descrita entre os vetores  $V_1$ ,  $V_2$ ,  $V_3$ ?

**c)** Considere as aplicações  $L: \mathbb{R}^3 \to \mathbb{R}^2$ ,  $L(V) = \begin{bmatrix} x_1 + x_3 \\ y_1 + y_2 \end{bmatrix}$  $\begin{array}{c} x_1 + x_3 \\ x_2 + x_3 \end{array}$ , nas quais V=(x<sub>1</sub>, x<sub>2</sub>, x<sub>3</sub>). Para os vetores  $V_1$ ,  $V_2$ , V<sub>3</sub>relacionados anteriormente, calcule  $L(V_1)$ ,  $L(V_2)$  e  $L(V_3)$ . Repita o procedimento do item (b) na matriz aumentada  $[C|D] = [L(V_1), L(V_2), L(V_3)],$ na qual  $L(V_3) = D$ . Determine a relação estabelecida entre os vetores  $L(V_1)$ ,  $L(V_2)$  e  $L(V_3)$  decorrente do sistema  $CX = D$ . Com suas palavras, descreva as características observadas entre as relações estabelecidas nos itens (b) e (c).

Com respeito ao item (c):

1) Escreva os valores  $L(V_1)$ ,  $L(V_2)$  e  $L(V_3)$  obtidos;

2) Escreva a matriz aumentada  $[L(V_1), L(V_2), L(V_3)]$  construída no ambiente GeoGebra 5 e escreva o sistema  $CX = D (L(V_3) = D e C = [L(V_1), L(V_2)])$ , associado a mesma. Descreva a relação estabelecida entre os vetores  $L(V_1)$ ,  $L(V_2)$ ,  $L(V_3)$ ;

3) No ambiente GeoGebra 5, encontre a matriz equivalente decorrente do escalonamento da matriz  $[L(V_1), L(V_2), L(V_3)]$  acima e escreva o novo sistema proveniente do mesmo;

4) Descreva o que o novo sistema do item anterior determina com respeito à relação encontrada entre os vetores  $L(V_1)$ ,  $L(V_2)$ ,  $L(V_3)$ ;

5) Nos itens 3 de (b) e no item 4 de (c), compare as relações encontradas e descreva qual a característica mantida pela aplicação  $L: \mathbb{R}^3 \to \mathbb{R}^2$ , L(V)= $\begin{bmatrix} x_1 + x_3 \\ y_1 + y_2 \end{bmatrix}$  $\begin{matrix} x_1 + x_3 \\ x_2 + x_3 \end{matrix}$ , onde  $V=(x_1, x_2, x_3)$ .

6) Na característica descrita anteriormente, quais são as operações envolvidas?

#### **Análise da primeira atividade**

Durante o item (a) da primeira atividade, o aluno deve realizar ações que o conduzam à associação de cada matriz [A|B] a um sistema de equações que correspondam a uma combinação linear entre os vetores V1=[ 0 2 −3  $|$ , V2= $|$  $-1$ 0 2  $\vert$ , V3. Consequentemente, o aluno, ao escolher um vetor V3, como, por exemplo,  $V_3 =$ 5 2 1  $\vert$  e deverá apresentá-lo por meio da multiplicação entre a matriz A=[ 0 −1 2 0 −3 2 ] e a matriz  $X = \begin{bmatrix} x_1 \\ x_2 \end{bmatrix}$  $\begin{bmatrix} x_1 \ x_2 \end{bmatrix}$ . Além disso, o aluno também deverá observar as condições de existência da multiplicação entre matrizes, deste modo conjecturando a ordem da matriz (vetor) X, possibilitando a realização do trabalho algébrico necessário à obtenção do sistema:

$$
\begin{cases}\n0. x_1 - x_2 = 5 \\
2. x_1 + 0. x_2 = 2 \\
-3. x_1 + 2. x_2 = 1\n\end{cases} \Rightarrow\n\begin{cases}\n-x_2 = 5 \\
2x_1 = 2 \\
-3x_1 + 2x_2 = 1\n\end{cases}
$$

Com base no sistema já estruturado, o aluno deverá mobilizar conhecimentos atinentes à resolução de sistemas, de modo a realizar os devidos agrupamentos e obter o seguinte esquema operacional:

$$
x_1 \begin{bmatrix} 0 \\ 2 \\ -3 \end{bmatrix} + x_2 \begin{bmatrix} -1 \\ 0 \\ 2 \end{bmatrix} = \begin{bmatrix} 5 \\ 2 \\ 1 \end{bmatrix} \implies x_1 V_1 + x_2 V_2 = V_3. \tag{1}
$$

Procedendo desse modo, o aluno poderá concluir que o vetor  $V_3$  deverá ser obtido a partir da combinação dos vetores  $V_1$  e  $V_2$ , posicionamento este que, se alcançado com sucesso, o ajudará na construção de suas estratégias.

Com relação ao ambiente do Geogebra 5, o aluno deverá construir uma

janela, possivelmente, equivalente a que segue na Figura 12.

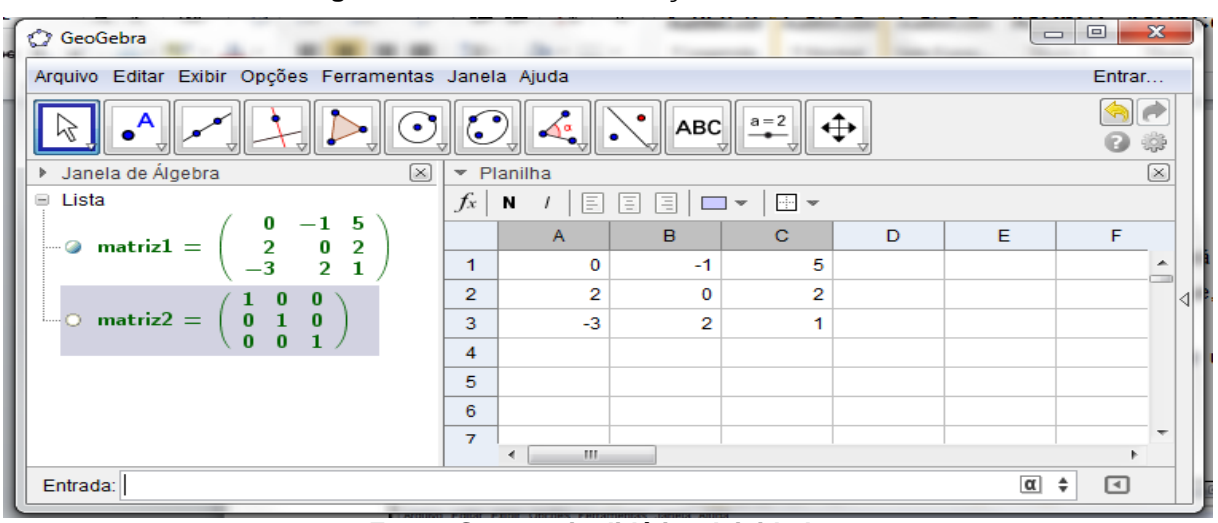

**Figura 1- Janela de visualização do GeoGebra 5**

**Fonte: Sequencia didática Atividade 1**

Neste caso, a "matriz1" corresponde à matriz M, cujas colunas são formadas pelos vetores  $V_1, V_2, V_3$ ; para construí-la na interface do GeoGebra, duas formas são possíveis: ou usando a janela de entrada, fazendo a listagem das linhas da matriz, ou utilizando a janela de planilha, descrevendo elemento por elemento matricial na planilha, para, depois de construída, selecioná-la e transformá-la em matriz, por meio dos comandos da própria janela de planilha. Independentemente da forma como a construa, e de posse da matriz1, os sujeitos podem usar o comando "Matriz escalonada {matriz1} para obter a matriz2 como a escalonada da matriz1. Consequentemente, dependendo do resultado da matriz2, o aluno verifica se essa nova matriz corresponde a um sistema com solução ou não. Por exemplo, caso a matriz2 seja igual à matriz identidade, então, o aluno deverá concluir que o sistema a ela associado não possuirá solução, ou seja, o sistema é impossível. O aluno poderá, neste instante, apresentar alguma dificuldade ao desenvolver o pensamento analítico necessário para obter esta combinação linear, o que, possivelmente, prejudicará a obtenção de conclusões matematicamente coerentes.

VII CONGRESSO INTERNACIONAL DE ENSINO DA MATEMÁTICA – ULBRA, Canoas, 2017 Assim, alternativamente, o professor poderia, sem direcionar o aluno para a resolução da atividade, realizar uma análise prévia do desenvolvimento da mesma com relação a este item, e, de posse dos resultados provisórios, convidar o aluno a revisitar seus conceitos, de modo que tenha a possibilidade de refletir sobre sua trajetória investigativa e corrigir alguns de seus posicionamentos. Por outro lado, o professor pode pedir que o estudante, de posse de outra combinação linear, obtenha um sistema linear de equações, de modo que a fazê-lo refletir sobre a comparação de diferentes resultados, para que possa cogitar a realização de um caminho inverso à ação que ele, eventualmente, deva corrigir.

Com relação ao item (b), o aluno pode escolher, por exemplo,  $V_3 =$ 5 2 1 ], deste

modo encontrando uma matriz do tipo:

$$
\begin{bmatrix} 1 & 0 & 0 \ 0 & 1 & 0 \ 0 & 0 & 1 \end{bmatrix}
$$
 resultando no  
seguinte sistema  $\Rightarrow$  
$$
\begin{cases} 1. x_1 + 0. x_2 = 0 \\ 0. x_1 + 1. x_2 = 0 \Rightarrow \text{ sistema sem solução} \\ 0. x_1 + 0. x_2 = 1 \end{cases}
$$

Este resultado no ambiente GeoGebra 5 pode ser observado na matriz2 da Figura 16. Ao fazer a relação deste resultado e o que matematicamente ele representa, o aluno pode observar que o mesmo corresponderá a um sistema sem solução, conclusão esta baseada em seus conhecimentos prévios acerca de sistemas lineares e de matrizes como se observa em (2). Assim, pode-se observar que esta escolha de um vetor que corresponda a um sistema com solução poderá ser bastante exaustiva, se a atividade fosse realizada apenas com o auxílio de lápis e papel. Desta forma, por meio da experimentação e do dinamismo, como propõem Borba e Villarreal (2005), a tecnologia digital eleita para esta pesquisa assume bastante relevância, porque contribui para que o aluno tenha uma visão mais abrangente e possa exercitar diversas conjecturas. O uso de lápis e papel, neste caso, colabora no registro das descobertas realizadas pelo aluno no ambiente do GeoGebra 5.

Neste caso, o aluno, ao concluir que a escolha gera um sistema sem solução, deverá realizar uma nova escolha para o vetor  $V_{3}$ , até obter um sistema equivalente reduzido por linha que possui solução. Por exemplo:

$$
V_3 = \begin{bmatrix} -2 \\ 2 \\ 1 \end{bmatrix} \text{ obtained } o \text{ } s \text{ } e \text{ } g \text{ } u \text{ } t \text{ } e \text{ } s \text{ } i \text{ } s \text{ } t \text{ } e \text{ } m \text{ } a \Rightarrow \begin{cases} 0. \, x_1 - 1. \, x_2 = -2 \\ 2. \, x_1 + 0. \, x_2 = 2 \\ -3. \, x_1 + 2. \, x_2 = 1 \end{cases}
$$

Tal escolha, no ambiente GeoGebra 5, corresponde à obtenção da visualização igual ou equivalente à exposta na Figura 12.

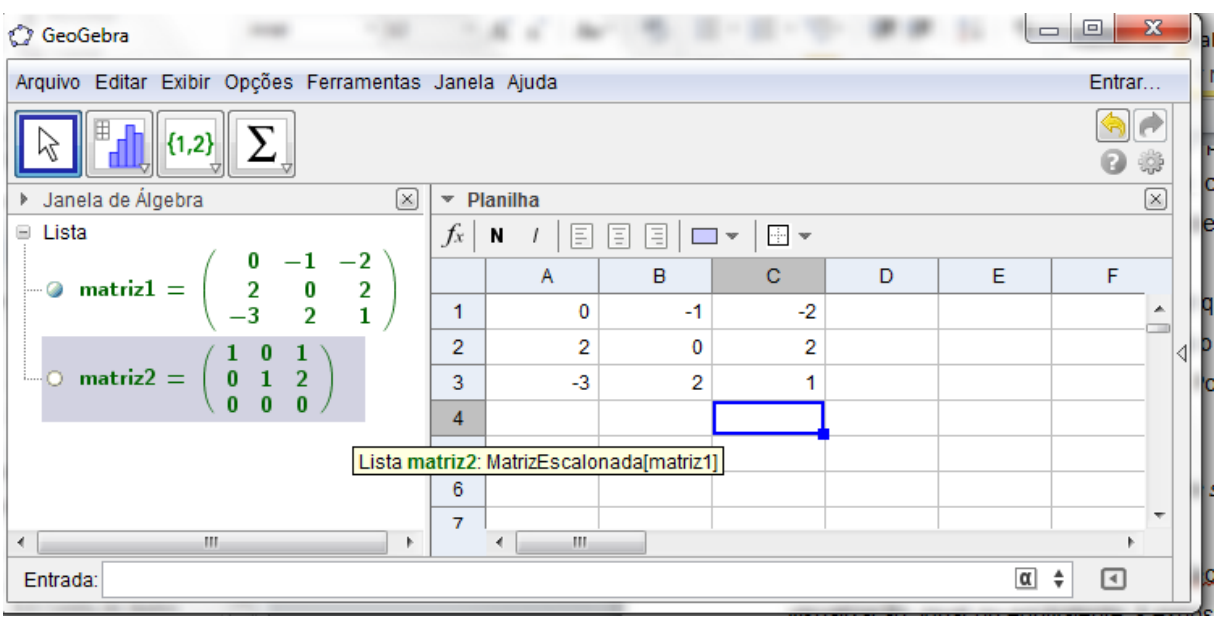

**Figura 2- Interface do GeoGebra**

**Fonte: Sequência didática Atividade 1**

Neste caso, é possível observar que "matriz2", a matriz escalonada proveniente da nova matriz M, foi obtida a partir da nova escolha do vetor  $V_3$ , o que o levaria a obter a seguinte matriz reduzida por linha:

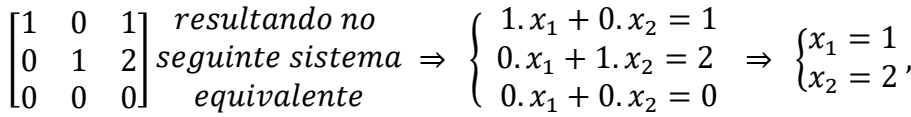

Na verdade, o processo de troca de valores objetiva permitir que os alunos tenham a possibilidade de reorganizar seus conhecimentos, de forma que, ao retornarem ao sistema original, possam obter a seguinte relação entre os vetores

$$
x_1 V_1 + x_2 V_2 = V_3 \implies 1. V_1 + 2. V_2 = V_3
$$

Desse modo, o professor espera que os alunos concluam que a relação entre os vetores é a de combinação linear, de modo explícito.

Na resolução do item (c) o aluno deverá realizar as mesmas ações do item (b), observando que os coeficientes da combinação linear entre os vetores  $V_1$ ,  $V_2$ ,  $V_3$ são preservados pela aplicação, ou seja, caso o aluno encontre um vetor V<sub>3</sub> de modo a obter a seguinte combinação:

 $1. V_1 + 2. V_2 = V_3$ 

Ao calcular os devidos vetores  $L(V_1)$ ,  $L(V_2)$  e  $L(V_3)$ , ele deve obter a seguinte relação entre eles:

 $1. L(V_1) + 2. L(V_2) = L(V_3)$ 

Ao analisar estas relações, o aluno deverá observar que a estrutura da combinação é preservada pela aplicação L. Nesse momento, o aluno, possivelmente, deverá realizar a construção relativa à Figura 13 no GeoGebra 5.

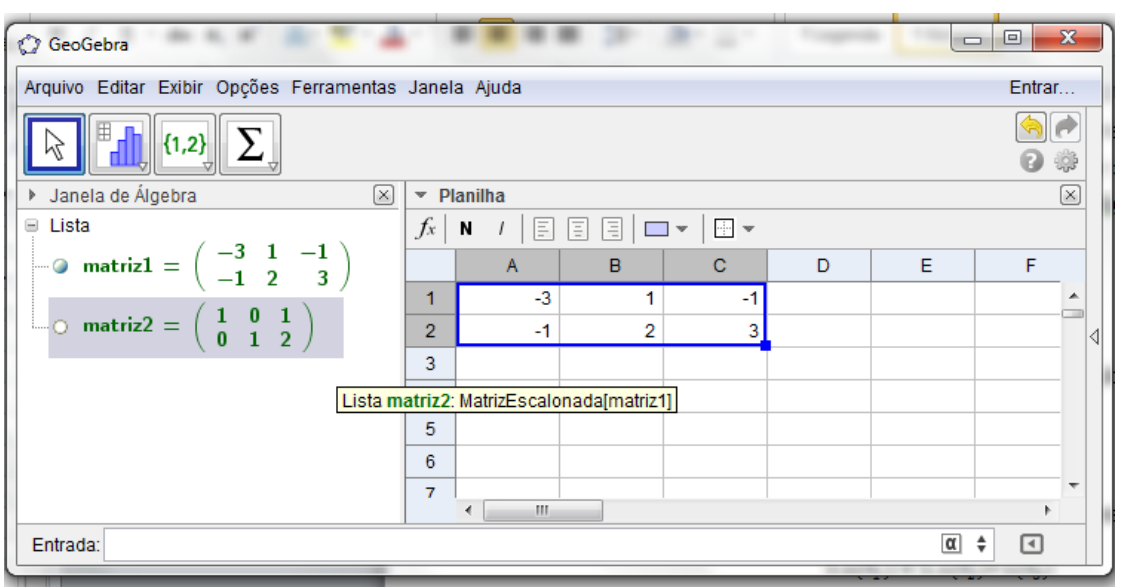

**Figura 3- Interface do GeoGebra 5 referente ao final da Atividade 1**

**Fonte: Sequência didática Atividade 1**

Neste momento, deve-se observar se o aluno obteve sucesso em notar a preservação da estrutura de combinação linear pela aplicação. Caso isto não tenha ocorrido, pode-se convidar o estudante a repetir o processo com outros vetores, de modo que venha a fazer outras comparações. Outra possibilidade seria solicitar que os estudantes trocassem os resultados, pois, é muito provável que eles tenham obtido combinações lineares (vetores) diferentes uns dos outros. Este procedimento contribuirá para que os alunos tenham uma quantidade maior de elementos observáveis, o que pode colaborar para o momento de validação de suas estratégias. Este procedimento também é favorecido pelo dinamismo da interface e suas possibilidades no campo da experimentação e da visualização.

No que diz respeito ao ambiente GeoGebra 5, o mesmo possibilita que o aluno visualize a representação geométrica, como na Figura 14. Desta forma, os alunos poderão observar, desde outra perspectiva, a combinação linear dos vetores em diversas situações, nas quais poderá constatar a ação da transformação L sobre os vetores. Consequentemente, o aluno poderá associar tal visualização à da combinação linear entre os vetores, de modo a validar suas conjecturas.

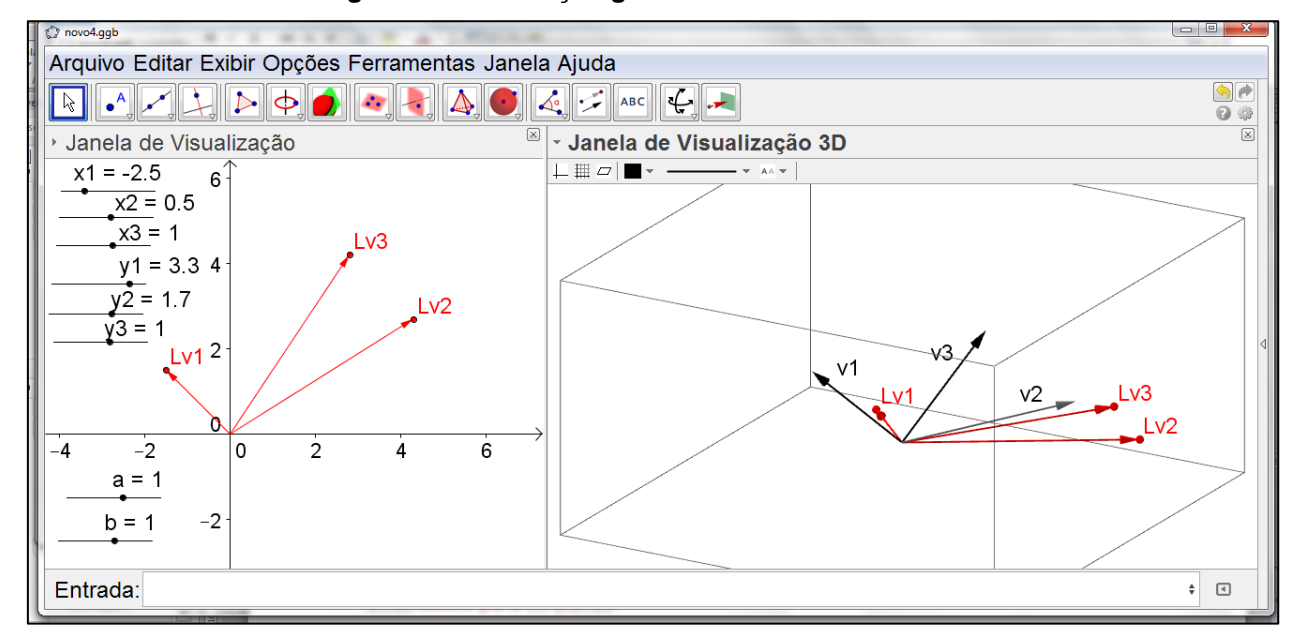

**Figura 4- Visualização geométrica da atividade 1**

**Fonte: Sequência didática Atividade 1**

De um modo geral, no estágio de validação desta situação, espera-se que o aluno articule seus conhecimentos, no intuito de justificar, e eventualmente provar seus argumentos, o que caracterizaria a construção dos conhecimentos em certa medida. Do ponto de vista da TSD, o professor espera que as ações dos alunos venham a contribuir diretamente para a aprendizagem, por meio das observações e estratégias construídas para resoluções das atividades durante todas as fases anteriores, e, ainda, que as aprendizagens ocorram, primordialmente, por meio de retroações com o meio. Neste sentido, as questões foram construídas de modo a servir de base para a realização das fases seguintes do estudo, a fim de ajudar a dar significado às ações dos alunos, em cada etapa de suas resoluções.

### **Considerações preliminares**

A influência no uso do GeoGebra 5, proposta inicialmente nas duas sessões que começaram o processo e consolidada nas três sessões seguintes, foi muito importante no desenvolvimento das sequencias, pois, a partir, desta perspectiva, os estudantes passaram a discutir e ampliar a percepção dos fenômenos em estudo, posturas fundamentais para o progresso em relação às dialéticas de ação, formulação e validação. A dinâmica do *software* possibilitou aos alunos envolvidos uma maior interação com aspectos matriciais e suas representações funcionais, bem como com os elementos gráficos associados àqueles aspectos, nos quais se podiam perceber mudanças em cada uma das estruturas, bastando propor a modificação dos valores relacionados, o que possibilitou aos alunos testar conjecturas e formar estratégias.

Foi possível observar, também, que os alunos participantes da pesquisa se sentiram motivados a participar do processo. Tal característica ficou evidente em querem continuar as duas últimas atividades, pois, no final da primeira atividade, cada dupla, ao dividir seus resultados, possibilitou às demais delinear melhor suas conjecturas, em relação à preservação da estrutura de combinação linear pela aplicação L em questão o que evidenciou o interesse em continuar a sequencia. Assim, ao apresentarem aplicações diferentes, mostraram uma maior desenvoltura para classificá-las genericamente. A formalização, entretanto, com escrita e discurso adequados, em termos da álgebra linear, não apresentou grande desenvolvimento.

Sobre isto, percebeu-se que os alunos, apesar de algumas dificuldades, mostraram-se muitos interessados em descobrir algo novo no decorrer das atividades. A autonomia apresentada pareceu poder se vincular ao tipo de atividade – ou seja, a estratégia didática – à utilização do software GeoGebra 5 como elemento mediador o que oportunizou o levantamento de conjecturas, por meio de inúmeras possibilidades suscitadas sobre uma mesma questão, procedimentos que seriam mais difíceis com a utilização apenas de lápis e papel.

### **Referências**

BORBA, M. C.; VILLARREAL, M. V. **Humans-with-Media and the Reorganization of Mathematical Thinking**: information and communication technologies, modeling, experimentation and visualization. v. 39, New York: Springer, 2005.

BORBA, M. C. **Software e internet na sala de aula**. X Encontro de Educação Matemática, Salvador- BA, 2010.

Brousseau , G. La theorization des phenomenes d'enseigmement des mathematiques. These d'état. Disponivel em: http//guy-brousseau.com/46/resumede-la-these-detat. 1986.

DORIER, J.; SIERPINSKA, A. Research into the teaching and learning of linear algebra. In: HOLTON, D. (Ed.). **The teaching and learning of mathematics at university Level**: An ICMI Study, Science & Business Media, 2001. 560p.

KARRER, M. **Articulação entre álgebra linear e geometria**: um estudo sobre as

transformações lineares na perspectiva dos registros de representação semiótica. 2006. Tese (Doutorado)- Pontifícia Universidade Católica de São Paulo, São Paulo.

LÉVY, P. **A Máquina Universo**: criação, cognição e cultura informática. Porto Alegre: Artmed, 1998

LIMA, E.L.L. **Álgebra Linear**. Rio de Janeiro. Instituto de Matemática Pura e Aplicada. CNPq. 1998.

PONTE, João Pedro da. Novas tecnologias na aula de Matemática. **Educação Matemática**, Lisboa,

n. 34, p. 2-7, 1995.